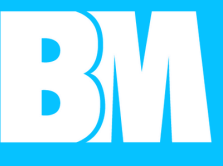

Yhteisenä alustana toimii GoToMeeting-sovellus

Voit halutessasi ladata ilmaisen sovelluksen omalle koneellesi tai käyttää sitä nettiselaimella

Lataa sovellus etukäteen koneellesi tästä linkistä: <https://global.gotomeeting.com/install/>

Jos käytät sovellusta selaimella, linkin löydät tapahtuman sivuilta

Suosittelemme käyttämään nettiselaimena Google Chrome -selainta

Tarvittaessa voit ladata sen tästä: [https://www.google.com/chrome/](https://www.google.com/chrome)

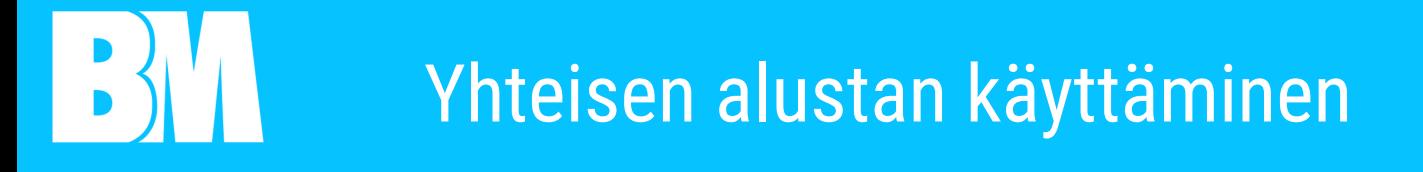

## GoToMeeting-sovelluksessa osallistujat näkevät toisensa

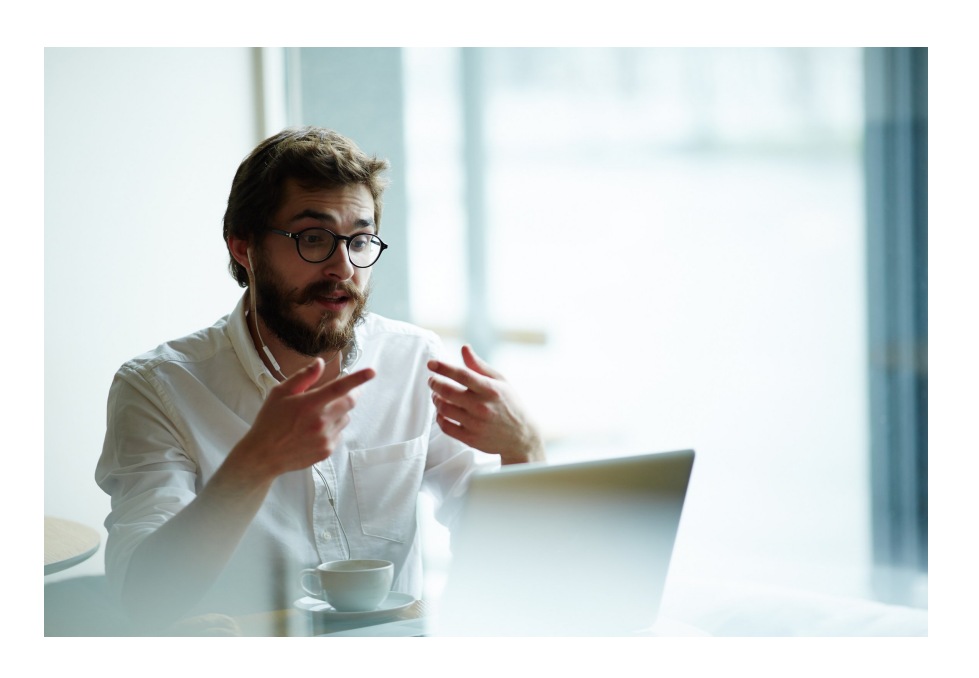

## Voit muokata nimeäsi sekä valita kuva- ja äänilähteet

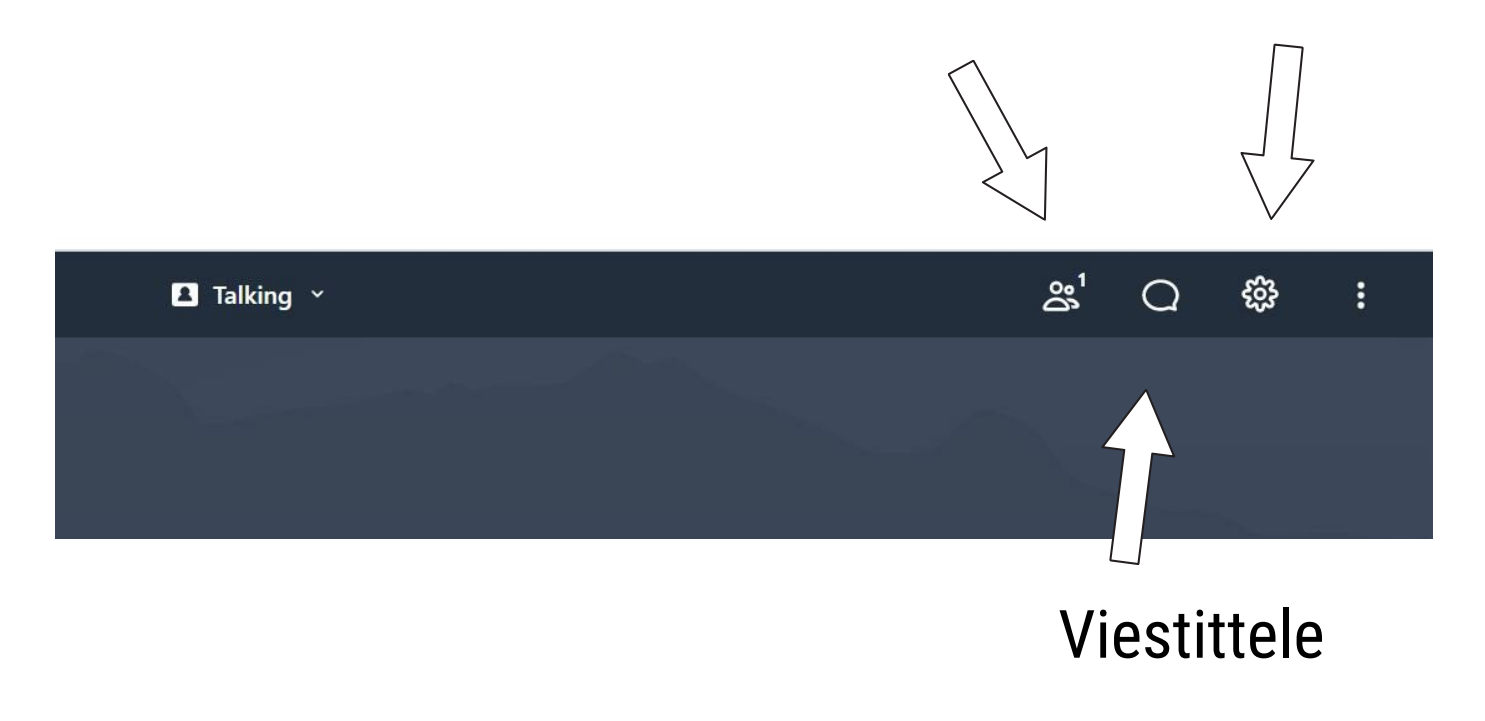

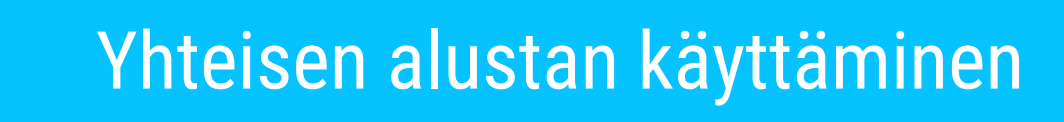

## Voit valita pidätkö kameran ja mikrofonin päällä

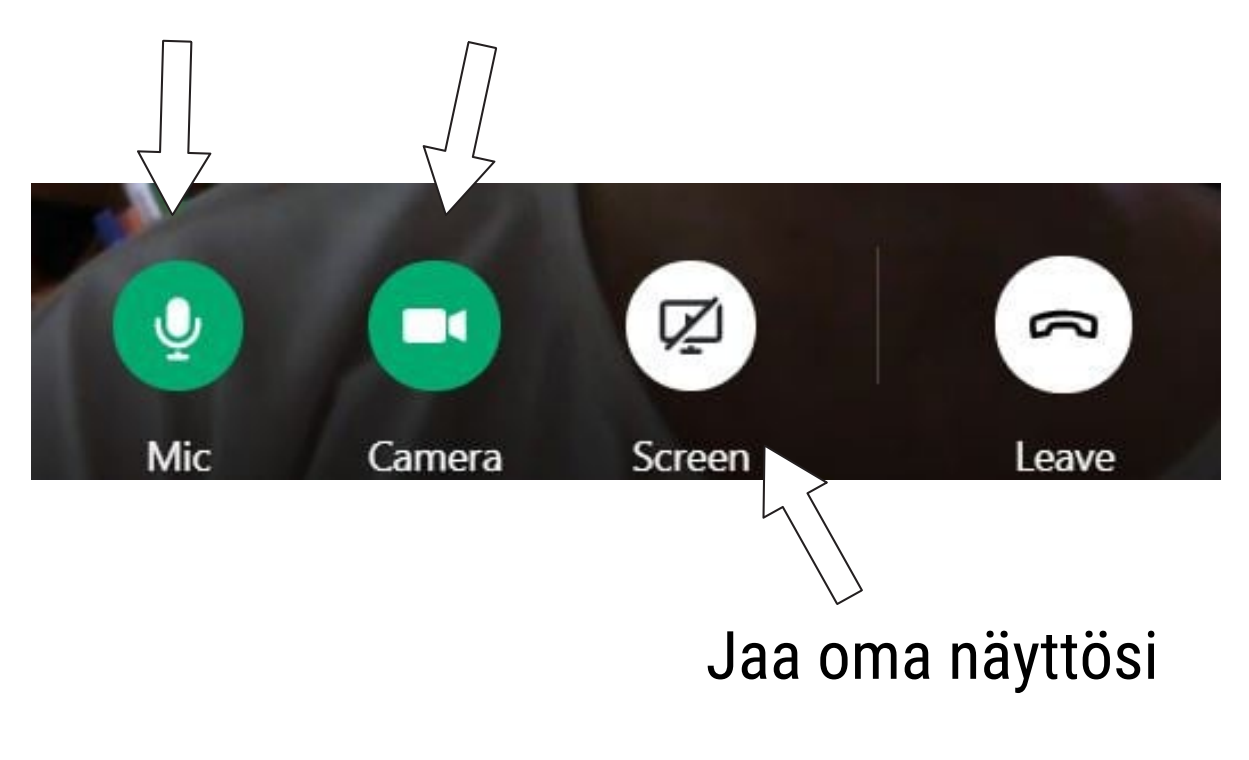

Vaihtaessasi yhteiseltä alustalta kahdenkeskisille treffeille tai ryhmähuoneisiin, sulje sitä ennen yhteinen GoToMeeting-sovellus

> Mikäli sinulla on kysyttävää, palvelemme mielellämme! info@businessmaker.fi